## **Delete Lead**

1. From **CRM** module, click **Leads**. Leads screen will appear.

2. Open Lead you want to delete.

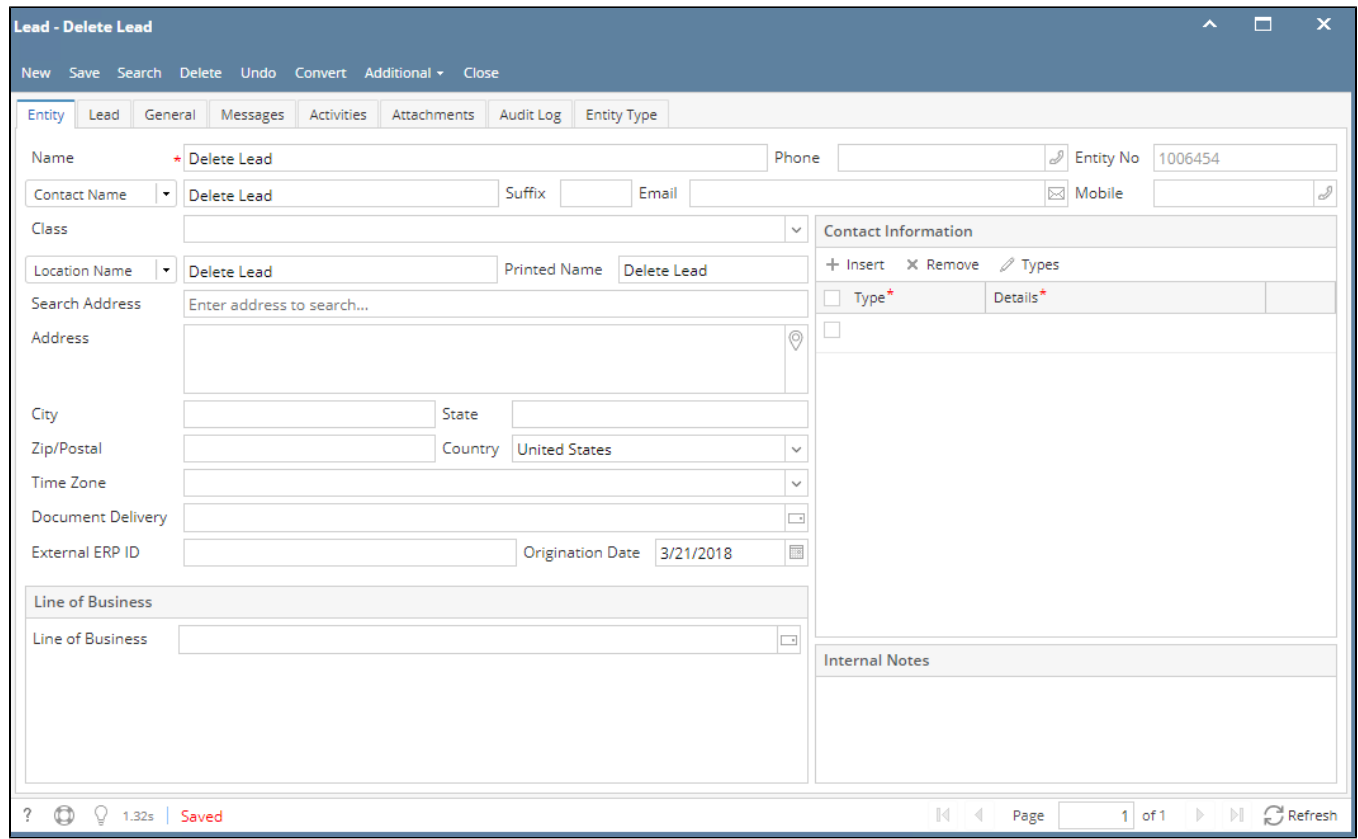

## 3. To delete the Lead, click **Delete** button.

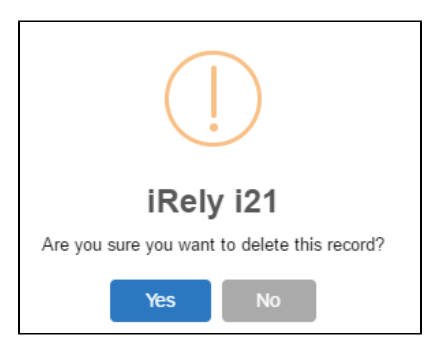

4. Click **Yes** to proceed.